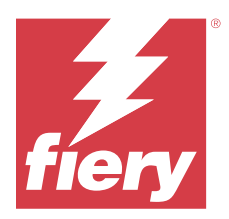

# Fiery IQ の使用上の注意

本書には、Fiery IQ のリリースに関する重要な情報が記載されています。すべてのユーザーにこの情報を提供 してください。

Fiery IQ は、印刷サービスプロバイダーの豊富な web アプリケーションを含むクラウドアプリケーションおよ びサービスのスイートパッケージです。Fiery IQ アプリケーションスイートの web アプリケーションを使用 すると、印刷操作が簡素化され、改善されます。印刷デバイスをリモートで監視することにより、ダウンタイ ムを短縮し、生産性を最大限に向上させることができます。Fiery IQ は印刷プロダクション分析を提供するの で、よりスマートで情報に基づいた意思決定を行うことができます。

既存の Fiery アカウントを使用するか新しい Fiery アカウントを作成して、Fiery IO にサインインすれば、Fiery IQ クラウドサービスにアクセスできます。

Fiery IQ には次のクラウドアプリケーションが含まれています。

**•** Fiery Dashboard

本日の主要なプロダクション指標をリアルタイムに把握できます

**•** EFI Cloud Connector

Fiery IQ にプリンターを接続します。

**•** Fiery ColorGuard

合理化されたカラー検証プロセスにより、Fiery デバイスで一貫した正確なカラー品質を実現します。

**メモ:**サブスクリプションで Fiery ColorGuard をアクティベートできます。

**•** Fiery Manage

プリンターをリモートで監視してトラブルシューティングを実施できますし、プロダクションブロックイ ベントを特定して会社の標準操作手順を遵守できます。

**メモ:**サブスクリプションで Fiery Manage をアクティベートできます。

**•** EFI Go

プリンターの状況や送信されたジョブを確認し、モバイルデバイスで履歴を表示します。

**•** Fiery Insight

正確なプロダクショントラッキングにより、プリンターの稼働率と利益を最大化します。

**•** Fiery Ink Assistant

インクの在庫維持費を削減し、実消費量と予想消費量、および在庫に基づいたインク注文のスマートおす すめを提供します。

**•** Fiery Notify

プロダクションレポートの定期配信とプロダクションブロックイベントの警告を有効にします。

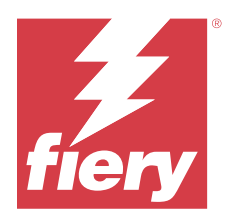

# Fiery IQ 2024 年 3 月リリース

# このリリースの新機能

Fiery IQ のこのバージョン 2.0.5 には、次の新機能が含まれています。

- **•** Fiery IQ から E メール通知を受信する際の環境設定のためのサポート。
- **•** EFI Cloud Connector バージョン 2.0.23 以降のサポートは、Transport Layer Security(TLS)プロトコル バー ジョン 1.3 に準拠し、以下でサポートされています。
	- **•** Windows オペレーティングシステムおよび Fiery システムソフトウェア FS400/400 Pro 以降で動作する Fiery サーバー
	- **•** Linux オペレーティングシステムおよび Fiery システムソフトウェア FS500/500 Pro 以降で動作する Fiery サーバー
	- **•** Microsoft Windows 10 以降で動作するクライアントコンピューター
- **•** 新しいユーザーを追加する場合、名フィールドと姓フィールドには 128 文字の上限が定義されています。

# 修正済みの問題

# Fiery Admin console

# **誤った E メールテンプレートおよびサインアップワークフロー**

Fiery IQ に新しいユーザーを招待すると、ユーザーが受信した E メールテンプレートとサインアップワー クフローが、新しい Fiery IQ ユーザーインターフェイスには反映されていませんでした。

# Fiery Ink Assistant

# **注文したインクを E メールリンクからアップデート**

Fiery IQ にログインしていない状態でインク注文のおすすめメールのリンクをクリックして、注文済みの インクを更新しようとしても、インク注文通知ページにリダイレクトされませんでした。

# 既知の問題

# Fiery アカウント

#### **アカウント設定 ページがローカライズされていない**

Fiery IQ にログイン中にブラウザー言語を変更すると、アカウント設定ページは各言語にローカライズさ れず、英語で表示されます。

これを回避するには、サインアウトしてからサインインし直して、ローカライズ言語にて**アカウント設定** ページを表示します。

#### **会社情報の変更**

アカウント設定ページで会社情報を変更して、Fiery Admin console の会社詳細ページをリフレッシュする と、現在ログインしているユーザーに対して会社詳細が更新されます。ただし、 Fiery IQ からサインアウ トしてからサインインし直すと、他のユーザーの会社詳細が更新されてしまいます。

# **ワンタイムパスワード(OTP)の検証**

Fiery アカウントパスワードの変更中に誤った OTP を入力すると、新しいパスワードを入力後に、誤った 検証コードを指定するエラーが次のページに表示されます。

# Fiery Dashboard

#### **Fiery IQ で警告状態が表示されない**

プリンターが警告状態のときにジョブを印刷すると、Fiery IQ のデバイス状態のページで次の問題が発生 します。

- **•** 印刷中に、一部 OEM でプリンター状況が正しく表示されません。
- **•** 印刷すると、Fiery Dashboard でプリンター状況に警告メッセージではなく使用可能と表示されます。

#### **Fiery IQ のトナー残量**

Konica Minolta サーバーでは、Fiery Dashboard のプリンター概要に表示されるトナー残量は、Fiery Command WorkStation の消耗品セクションに表示されるトナー情報と異なる場合があります。

## Fiery Admin console

#### **ユーザー招待リンク**

Fiery IQ バージョン 2.0.4 以前を使用して送信されたユーザー招待リンクをクリックすると、エラーが表示 されます。

回避策として、会社の管理者に連絡し、新しい招待状を発行してもらいます。

# **ライセンスマネージャーウィジェット**

ライセンスマネージャーのウィジェットの順序は固定されておらず、ライセンスマネージャーウィンドウ をリフレッシュすると順序がランダムになります。

#### **Fiery ライセンスマネージャーのライブデモ**

**Fiery ライセンスマネージャーペ**ージが Fiery IO ライブデモのアプリケーションから除去されています。

# **ユーザーのロールが正しくない**

当初 Fiery Command WorkStation から招待された既存の Fiery IQ ユーザーを、別の会社のアカウントに参加 できるよう招待すると、ロールを選択のドロップダウンリストに管理者、オペレーター、およびサポート の各ロールが表示されます。ただし、既存の Fiery IQ ユーザーはサポートユーザーとしてのみ招待可能で す。

# **ディスプレイグラフィクスプリンターの MAC アドレスが表示されない**

ディスプレイグラフィクスプリンターの MAC アドレスがデバイスコレクションとプリンタードリルダウ ンに表示されていません。

# EFI Cloud Connector

#### **PostScript** (PS) パッチが Fiery IQ で表示されない

組み込みサーバーで実行している EFI Cloud Connector の Fiery Command WorkStation から PS パッチをア ップデートしたときに、一部 Fiery IQ に表示されない PS パッチがあります。

#### **不正なアクティベーションエラー**

Fiery アカウントログイン情報が複数の会社アカウントにアクセスできる状態で、 EFI Cloud Connector バ ージョン 1.3.3745 またはそれ以前のバージョンにサインインしようとすると、EFI Cloud Connector のアク ティベーションに失敗したというエラーメッセージが表示されます。このメッセージは正しくありませ ん。EFI Cloud Connector はアクティベートされています。1 つの Fiery IQ アカウントにアクセスできる Fiery アカウントログイン情報のみが、 EFI Cloud Connector と EFI Go にアクセスできます。

# **デバイス情報が同時に表示されない**

EFI Cloud Connector を再起動して登録済みサーバーリストを表示すると、デバイス、接続、バージョン列 の情報が最初に表示されます。その後**状況**および追跡列の情報が数秒後に表示されます。

#### **無効な IP アドレスメッセージの遅延**

EFI Cloud Connector に無効な IP アドレスを追加すると、無効な IP アドレスメッセージが表示されるまで に 1 分以上かかる場合があります。

#### **オフライン Fiery サーバーが登録できない**

複数の Fiery サーバーを登録しようとし、Fiery サーバーの 1 つがオフラインである場合は、その Fiery サ ーバーがオフラインであることを知らせるメッセージが表示されます。このオフラインの Fiery サーバー は登録されません。登録しようとしていた他の Fiery サーバーも同様に EFI Cloud Connector に登録されま せん。これは、カット紙プリンター用の Fiery サーバーでのみ発生します。

これを回避するには、以下のいずれかを行ってください。

- **•** サーバーの登録タブで、戻るをクリックし、オフライン Fiery サーバーのチェックボックスをオフにし ます。その後に**登録**をクリックします。
- **•** サーバーの登録タブで、 デバイスの追加をクリックし、各オンライン Fiery サーバーの情報を手動で 入力します。

#### **EFI Cloud Connector のインストール後に Fiery サーバーアップデートが表示される**

Fiery Command WorkStation で、すでに EFI Cloud Connector に接続されているカット紙プリンター用 Fiery サーバーを選択した場合、サーバー > > > Fiery IQ に Fiery サーバーアップデートが表示されることがあ ります。

# EFI Go

# **ジョブプレビューのスペース**

すべてのディスプレイグラフィクスプリンターで、プリンターが印刷状態にあるときに、EFI Go のジョブ プレビューのスペースが狭くなっています。

# **ジョブ数のミスマッチ**

印刷キューに 20 個を超えるジョブがある場合、EFI Go のプリンター詳細ページにある印刷キューに表示 されるジョブ数が、印刷キュータブに表示されるジョブのリストと一致しません。

#### **通知タブのエラーメッセージ**

直近のエラーメッセージが EFI Go の通知タブに表示されません。

# **ジョブ名が正しくない**

印刷ジョブに全角文字の名前を付けると、 EFI Go に正しくないジョブ名が表示されます。

#### **キャンセルされた印刷ジョブが表示されない**

EFI ワイド形式プリンターで印刷前に印刷ジョブをキャンセルすると、キャンセルした印刷ジョブが EFI Go に表示されません。

# **印刷ジョブサムネイルが表示されない**

H5、EFI スーパーワイドロールツーロールおよび EFI VUTEk HS シリーズプリンターの印刷キューと印刷 ジョブ一覧で、印刷ジョブのサムネイルが EFI Go に表示されません。

# **解決済みの警告または通知が表示されない**

デバイス情報ページのすべてタブとエラータブに、過去 24 時間の有効および解決済み双方の警告と通知 ではなく、有効な警告と通知のみが表示されています。

# **サインアウト後に通知が表示される**

プロダクションブロックイベントの通知は、EFI Go アプリにサインインしていない場合もモバイルデバイ スに表示されます。

# Fiery Ink Assistant

#### **Fiery Ink Assistant へのアクセス**

サポートユーザーは Fiery Ink Assistant アプリケーションを使用できません。

# **BETA タグが表示されない**

EFI ColorGuard の web アプリケーション使用時に、スイッチアプリケーションのドロップダウンリストに Fiery Ink Assistant アプリケーションの BETA タグが表示されません。

# Fiery Insight

# **プリンター使用率の詳細に整合性がない**

シフトを有効にすると、Fiery Insight の Trend ページに表示されるプリンター使用率の詳細が、Fiery Insight の Compare ページおよび Fiery Dashboard のページに表示されるプリンター使用率の詳細と一致してい ません。

## **ジョブログの二重印刷列が空白になる**

EFI Pro 30h プリンターでは、ジョブログの二重印刷列が空白になります。ただし、ジョブログのストライ ク列には、印刷ジョブのストライク詳細が表示されます。

# **ジョブログに表示されないジョブ情報**

ジョブログでカット紙プリンター用の Fiery サーバーを表示すると、Fiery Insight はジョブ設定情報のみを 表示します。サーバーのデフォルト情報はジョブログには表示されません。

# **ジョブログ情報が表示されない**

カット紙プリンター用の Fiery サーバーを選択し、ジョブログを表示すると、次の列に情報が表示されな いことがあります。

- **•** ユーザー
- **•** 無線とじ

## **部数列に表示される値が不正**

Pro 30h プリンターについて、ジョブログページの部数列に不正な値が表示されます。

# Fiery Manage

#### **Fiery サーバー設定ファイル**

EFI Cloud Connector バージョン 2.0.23 をインストールし、以前のバージョンを再インストールすると、EFI Cloud Connector コアバージョンのエントリがダウンロードした Fiery サーバー設定ファイルに複製されま す。

#### **新しい同期パッケージの作成**

新しい同期パッケージを作成する場合には:

- **•** Fiery Manage で表示されるプリセット数は、Fiery サーバーで使用可能なプリセットの数と一致しない。
- **•** 最大制限の 10MB を超えたことにより、同期に失敗したパッケージに対して表示されるメッセージが 正しくない。

#### **Fiery サーバー設定ファイル**

Fiery サーバーが次に接続されている場合、Fiery サーバー設定ファイルは生成できません。

- **•** プロキシ設定経由での EFI Cloud Connector。
- **•** Mac オペレーティングシステムにインストールされている EFI Cloud Connector。

#### **同期パッケージの展開エラー**

同期パッケージを複数のサーバーに展開すると、エラーメッセージが表示されます。

## **エラーメッセージ**

Fiery IQ は、Fiery Command WorkStation と同じエラーメッセージを使用します。Fiery Command WorkStation で使用されていないエラーメッセージは、Fiery IQ で追跡されません。

#### Fiery Notify

#### **属性のアップデート**

Fiery WebTools から任意の属性をアップデートすると、アップデートされた値は、Windows および Mac オ ペレーティングシステムにインストールされている EFI Cloud Connector を経由して接続しているサーバ ーの設定レポートには表示されません。

これを回避するには、EFI Cloud Connector を再起動します。

#### **設定レポートページのメニューが非表示になる**

**設定レポート**ページで詳細アイコン(3 ドット)をクリックすると、設定レポートが 4 つ以上リストにあ る場合、メニューが非表示になってしまいます。

#### **各 Fiery サーバーに送信された E メール通知**

EFI Cloud Connector と Fiery IQ の接続が切断され、プロダクションブロックイベント警告が Fiery Notify で 設定されている場合は、EFI Cloud Connector に登録されたカット紙プリンター用の各 Fiery サーバーに関 する E メール通知が送信されます。

# **複数の E メール通知**

EFI Cloud Connector と Fiery サーバーの接続が切断され、プロダクションブロックイベント警告が Fiery Notify で設定されている場合、接続が再度確立されるまで複数の E メール通知が送信されます。

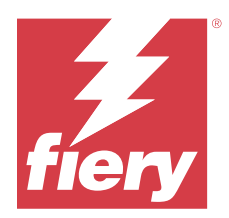

# Fiery IQ 2024 年 2 月リリース

# このリリースの新機能

このバージョンの Fiery IQ には、次の新機能が含まれています。

- **•** パフォーマンスの向上とバグの修正
- **•** 注文したインクをユーザーがインクのおすすめメールで確認するためのサポート。受付確認の日付を指定 するメッセージが Ink Assistant アプリケーションに表示。

# 修正済みの問題

# Fiery Admin console

# **ライブデモでのシフト削除**

Fiery IQ ライブデモアプリケーションのシフトマネージャーページに一覧表示されている 3 つのシフトの うち 2 番目のシフトを削除すると、3 番目のシフトも自動的に削除されていました。

# Fiery Ink Assistant

# **インクの詳細が表示されない**

Fiery Dashboard ページでデバイスを選択すると、デバイスの詳細ページにインクの詳細が表示されていま せんでした。

# **部品名と部品番号が正しくない**

新しいインクを Fiery Ink Assistant に追加しているときに、**部品名**および部品番号フィールドに全角文字を 使用すると、部品名と部品番号がインク在庫リストに正しく表示されませんでした。

# Fiery Insight

# **プリンター使用率の詳細が正しくない**

EFI Cloud Connector またはプリンターがオフラインの場合、Fiery Insight トレンドページのプリンター使用 率ウィジェットに、使用率が未接続ではなく印刷中と表示されていました。

# 既知の問題

# Fiery アカウント

# **アカウント設定 ページがローカライズされていない**

Fiery IQ にログイン中にブラウザー言語を変更すると、アカウント設定ページは各言語にローカライズさ れず、英語で表示されます。

これを回避するには、サインアウトしてからサインインし直して、ローカライズ言語にてアカウント設定 ページを表示します。

#### **会社情報の変更**

アカウント設定ページで会社情報を変更して、Fiery Admin console の会社詳細ページをリフレッシュする と、現在ログインしているユーザーに対して会社詳細が更新されます。ただし、 Fiery IQ からサインアウ トしてからサインインし直すと、他のユーザーの会社詳細が更新されてしまいます。

# **ワンタイムパスワード(OTP)の検証**

Fiery アカウントパスワードの変更中に誤った OTP を入力すると、新しいパスワードを入力後に、誤った 検証コードを指定するエラーが次のページに表示されます。

# Fiery Dashboard

### **Fiery IQ で警告状態が表示されない**

プリンターが警告状態のときにジョブを印刷すると、Fiery IQ のデバイス状態のページで次の問題が発生 します。

- **•** 印刷中に、一部 OEM でプリンター状況が正しく表示されません。
- **•** 印刷すると、Fiery Dashboard でプリンター状況に警告メッセージではなく使用可能と表示されます。

#### **Fiery IQ のトナー残量**

Konica Minolta サーバーでは、Fiery Dashboard のプリンター概要に表示されるトナー残量は、Fiery Command WorkStation の消耗品セクションに表示されるトナー情報と異なる場合があります。

# Fiery Admin console

#### **ライセンスマネージャーウィジェット**

ライセンスマネージャーのウィジェットの順序は固定されておらず、ライセンスマネージャーウィンドウ をリフレッシュすると順序がランダムになります。

## **誤った E メールテンプレートおよびサインアップワークフロー**

Fiery IQ に新しいユーザーを招待すると、ユーザーが受信した E メールテンプレートとサインアップワー クフローが、新しい Fiery IQ ユーザーインターフェイスには反映されていませんでした。

## **Fiery ライセンスマネージャーのライブデモ**

**Fiery ライセンスマネージャー**ページが Fiery IQ ライブデモのアプリケーションから除去されています。

#### **ユーザーのロールが正しくない**

当初 Fiery Command WorkStation から招待された既存の Fiery IQ ユーザーを、別の会社のアカウントに参加 できるよう招待すると、**ロールを選択**のドロップダウンリストに管理者、オペレーター、およびサポート の各ロールが表示されます。ただし、既存の Fiery IQ ユーザーはサポートユーザーとしてのみ招待可能で す。

#### **ディスプレイグラフィクスプリンターの MAC アドレスが表示されない**

ディスプレイグラフィクスプリンターの MAC アドレスがデバイスコレクションとプリンタードリルダウ ンに表示されていません。

# EFI Cloud Connector

#### **PostScript** (PS) パッチが Fiery IQ で表示されない

組み込みサーバーで実行している EFI Cloud Connector の Fiery Command WorkStation から PS パッチをア ップデートしたときに、一部 Fiery IQ に表示されない PS パッチがあります。

## **不正なアクティベーションエラー**

Fiery アカウントログイン情報が複数の会社アカウントにアクセスできる状態で、 EFI Cloud Connector バ ージョン 1.3.3745 またはそれ以前のバージョンにサインインしようとすると、EFI Cloud Connector のアク ティベーションに失敗したというエラーメッセージが表示されます。このメッセージは正しくありませ ん。EFI Cloud Connector はアクティベートされています。1 つの Fiery IQ アカウントにアクセスできる Fiery アカウントログイン情報のみが、 EFI Cloud Connector と EFI Go にアクセスできます。

#### **デバイス情報が同時に表示されない**

EFI Cloud Connector を再起動して登録済みサーバーリストを表示すると、デバイス、接続、バージョン列 の情報が最初に表示されます。その後**状況**および追跡列の情報が数秒後に表示されます。

# **無効な IP アドレスメッセージの遅延**

EFI Cloud Connector に無効な IP アドレスを追加すると、無効な IP アドレスメッセージが表示されるまで に 1 分以上かかる場合があります。

# **オフライン Fiery サーバーが登録できない**

複数の Fiery サーバーを登録しようとし、Fiery サーバーの 1 つがオフラインである場合は、その Fiery サ ーバーがオフラインであることを知らせるメッセージが表示されます。このオフラインの Fiery サーバー は登録されません。登録しようとしていた他の Fiery サーバーも同様に EFI Cloud Connector に登録されま せん。これは、カット紙プリンター用の Fiery サーバーでのみ発生します。

これを回避するには、以下のいずれかを行ってください。

- **•** サーバーの登録タブで、戻るをクリックし、オフライン Fiery サーバーのチェックボックスをオフにし ます。その後に**登録**をクリックします。
- **•** サーバーの登録タブで、 デバイスの追加をクリックし、各オンライン Fiery サーバーの情報を手動で 入力します。

#### **EFI Cloud Connector のインストール後に Fiery サーバーアップデートが表示される**

Fiery Command WorkStation で、すでに EFI Cloud Connector に接続されているカット紙プリンター用 Fiery サーバーを選択した場合、**サーバー > > > Fiery IQ** に **Fiery サーバーアップデート**が表示されることがあ ります。

# EFI Go

#### **ジョブプレビューのスペース**

すべてのディスプレイグラフィクスプリンターで、プリンターが印刷状態にあるときに、EFI Go のジョブ プレビューのスペースが狭くなっています。

#### **ジョブ数のミスマッチ**

印刷キューに 20 個を超えるジョブがある場合、EFI Go のプリンター詳細ページにある印刷キューに表示 されるジョブ数が、**印刷キュー**タブに表示されるジョブのリストと一致しません。

#### **通知タブのエラーメッセージ**

直近のエラーメッセージが EFI Go の通知タブに表示されません。

#### **ジョブ名が正しくない**

印刷ジョブに全角文字の名前を付けると、 EFI Go に正しくないジョブ名が表示されます。

#### **キャンセルされた印刷ジョブが表示されない**

EFI ワイド形式プリンターで印刷前に印刷ジョブをキャンセルすると、キャンセルした印刷ジョブが EFI Go に表示されません。

#### **印刷ジョブサムネイルが表示されない**

H5、EFI スーパーワイドロールツーロールおよび EFI VUTEk HS シリーズプリンターの印刷キューと印刷 ジョブ一覧で、印刷ジョブのサムネイルが EFI Go に表示されません。

#### **解決済みの警告または通知が表示されない**

デバイス情報ページのすべてタブとエラータブに、過去 24 時間の有効および解決済み双方の警告と通知 ではなく、有効な警告と通知のみが表示されています。

## **サインアウト後に通知が表示される**

プロダクションブロックイベントの通知は、EFI Go アプリにサインインしていない場合もモバイルデバイ スに表示されます。

# Fiery Ink Assistant

#### **注文したインクを E メールリンクからアップデート**

Fiery IQ にログインしていない状態でインク注文のおすすめメールのリンクをクリックして、注文済みの インクを更新しようとしても、インク注文通知ページにリダイレクトされませんでした。

#### **Fiery Ink Assistant へのアクセス**

サポートユーザーは Fiery Ink Assistant アプリケーションを使用できません。

# **BETA タグが表示されない**

EFI ColorGuard の web アプリケーション使用時に、スイッチアプリケーションのドロップダウンリストに Fiery Ink Assistant アプリケーションの BETA タグが表示されません。

## Fiery Insight

## **プリンター使用率の詳細に整合性がない**

シフトを有効にすると、Fiery Insight の Trend ページに表示されるプリンター使用率の詳細が、Fiery Insight の Compare ページおよび Fiery Dashboard のページに表示されるプリンター使用率の詳細と一致してい ません。

# **ジョブログの二重印刷列が空白になる**

EFI Pro 30h プリンターでは、ジョブログの二重印刷列が空白になります。ただし、ジョブログのストライ ク列には、印刷ジョブのストライク詳細が表示されます。

#### **ジョブログに表示されないジョブ情報**

ジョブログでカット紙プリンター用の Fiery サーバーを表示すると、Fiery Insight はジョブ設定情報のみを 表示します。サーバーのデフォルト情報はジョブログには表示されません。

# **ジョブログ情報が表示されない**

カット紙プリンター用の Fiery サーバーを選択し、ジョブログを表示すると、次の列に情報が表示されな いことがあります。

- **•** ユーザー
- **•** 無線とじ

#### **部数列に表示される値が不正**

Pro 30h プリンターについて、ジョブログページの部数列に不正な値が表示されます。

# Fiery Manage

#### **新しい同期パッケージの作成**

新しい同期パッケージを作成する場合には:

- **•** Fiery Manage で表示されるプリセット数は、Fiery サーバーで使用可能なプリセットの数と一致しない。
- **•** 最大制限の 10MB を超えたことにより、同期に失敗したパッケージに対して表示されるメッセージが 正しくない。

#### **Fiery サーバー設定ファイル**

Fiery サーバーが次に接続されている場合、Fiery サーバー設定ファイルは生成できません。

- **•** プロキシ設定経由での EFI Cloud Connector。
- **•** Mac オペレーティングシステムにインストールされている EFI Cloud Connector。

#### **同期パッケージの展開エラー**

同期パッケージを複数のサーバーに展開すると、エラーメッセージが表示されます。

#### **エラーメッセージ**

Fiery IQ は、Fiery Command WorkStation と同じエラーメッセージを使用します。Fiery Command WorkStation で使用されていないエラーメッセージは、Fiery IQ で追跡されません。

# Fiery Notify

# **属性のアップデート**

Fiery WebTools から任意の属性をアップデートすると、アップデートされた値は、Windows および Mac オ ペレーティングシステムにインストールされている EFI Cloud Connector を経由して接続しているサーバ ーの設定レポートには表示されません。

これを回避するには、EFI Cloud Connector を再起動します。

#### **設定レポートページのメニューが非表示になる**

**設定レポート**ページで詳細アイコン(3 ドット)をクリックすると、設定レポートが4つ以上リストにあ る場合、メニューが非表示になってしまいます。

#### **各 Fiery サーバーに送信された E メール通知**

EFI Cloud Connector と Fiery IQ の接続が切断され、プロダクションブロックイベント警告が Fiery Notify で 設定されている場合は、EFI Cloud Connector に登録されたカット紙プリンター用の各 Fiery サーバーに関 する E メール通知が送信されます。

# **複数の E メール通知**

EFI Cloud Connector と Fiery サーバーの接続が切断され、プロダクションブロックイベント警告が Fiery Notify で設定されている場合、接続が再度確立されるまで複数の E メール通知が送信されます。

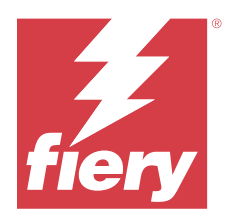

# Fiery IQ 2023 年 12 月リリース

# このリリースの新機能

このバージョンの Fiery IQ には、次の新機能が含まれています。

- **•** Fiery IQ は現在 Fiery Command WorkStation v 7.0 以降で、中国の Fiery アカウントをサポートするようにな りました。
- **•** 招待ユーザーが新しい Fiery アカウントサインアップワークフローを利用できるようになりました。

# 修正済みの問題

# Fiery Admin console

# **全角文字の使用**

全角文字を入力すると、次のような問題が発生していました。

- **•** 会社名フィールドで会社の詳細を編集していると、正しくない会社名が表示されていました。
- **•** 名または姓フィールドに、新規ユーザーを追加すると、正しくないユーザー名が表示され、招待 E メ ールがそのユーザーに送信されませんでした。招待メールを再送するをクリックすると、 Fiery IQ か らログアウトされてしまっていました。

# **Insight のライセンス**

ライセンスが最近有効期限を迎えたデバイスに、新しくアクティベートされた Insight ライセンスを割り当 てると、エラーが発生していました。

# Fiery Insight

# **用紙名の列の値**

EFI Pro と VUTEk シリーズプリンターの用紙名の列で、ジョブログと Insight で正しくない値が表示され ていました。

# **インクコストの値が正しくない**

最初の10個のジョブを除き、ジョブログのインクコスト列で正しくない値が表示されていました。

# 既知の問題

# Fiery アカウント

# **アカウント設定 ページがローカライズされていない**

Fiery IQ にログイン中にブラウザー言語を変更すると、アカウント設定ページは各言語にローカライズさ れず、英語で表示されます。

これを回避するには、サインアウトしてからサインインし直して、ローカライズ言語にてアカウント設定 ページを表示します。

# **会社情報の変更**

アカウント設定ページで会社情報を変更して、Fiery Admin console の会社詳細ページをリフレッシュする と、現在ログインしているユーザーに対して会社詳細が更新されます。ただし、 Fiery IQ からサインアウ トしてからサインインし直すと、他のユーザーの会社詳細が更新されてしまいます。

# **ワンタイムパスワード(OTP)の検証**

Fiery アカウントパスワードの変更中に誤った OTP を入力すると、新しいパスワードを入力後に、誤った 検証コードを指定するエラーが次のページに表示されます。

# Fiery Dashboard

### **Fiery IQ で警告状態が表示されない**

プリンターが警告状態のときにジョブを印刷すると、Fiery IQ のデバイス状態のページで次の問題が発生 します。

- **•** 印刷中に、一部 OEM でプリンター状況が正しく表示されません。
- **•** 印刷すると、Fiery Dashboard でプリンター状況に警告メッセージではなく使用可能と表示されます。

#### **Fiery IQ のトナー残量**

Konica Minolta サーバーでは、Fiery Dashboard のプリンター概要に表示されるトナー残量は、Fiery Command WorkStation の消耗品セクションに表示されるトナー情報と異なる場合があります。

# Fiery Admin console

#### **ライセンスマネージャーウィジェット**

ライセンスマネージャーのウィジェットの順序は固定されておらず、ライセンスマネージャーウィンドウ をリフレッシュすると順序がランダムになります。

# **誤った E メールテンプレートおよびサインアップワークフロー**

Fiery IQ に新しいユーザーを招待すると、ユーザーが受信した E メールテンプレートとサインアップワー クフローが、新しい Fiery IQ ユーザーインターフェイスには反映されていませんでした。

## **Fiery ライセンスマネージャーのライブデモ**

**Fiery ライセンスマネージャー**ページが Fiery IQ ライブデモのアプリケーションから除去されています。

#### **ユーザーのロールが正しくない**

当初 Fiery Command WorkStation から招待された既存の Fiery IQ ユーザーを、別の会社のアカウントに参加 できるよう招待すると、**ロールを選択**のドロップダウンリストに管理者、オペレーター、およびサポート の各ロールが表示されます。ただし、既存の Fiery IQ ユーザーはサポートユーザーとしてのみ招待可能で す。

#### **ディスプレイグラフィクスプリンターの MAC アドレスが表示されない**

ディスプレイグラフィクスプリンターの MAC アドレスがデバイスコレクションとプリンタードリルダウ ンに表示されていません。

# EFI Cloud Connector

#### **PostScript** (PS) パッチが Fiery IQ で表示されない

組み込みサーバーで実行している EFI Cloud Connector の Fiery Command WorkStation から PS パッチをア ップデートしたときに、一部 Fiery IQ に表示されない PS パッチがあります。

## **不正なアクティベーションエラー**

Fiery アカウントログイン情報が複数の会社アカウントにアクセスできる状態で、 EFI Cloud Connector バ ージョン 1.3.3745 またはそれ以前のバージョンにサインインしようとすると、EFI Cloud Connector のアク ティベーションに失敗したというエラーメッセージが表示されます。このメッセージは正しくありませ ん。EFI Cloud Connector はアクティベートされています。1 つの Fiery IQ アカウントにアクセスできる Fiery アカウントログイン情報のみが、 EFI Cloud Connector と EFI Go にアクセスできます。

#### **デバイス情報が同時に表示されない**

EFI Cloud Connector を再起動して登録済みサーバーリストを表示すると、デバイス、接続、バージョン列 の情報が最初に表示されます。その後**状況**および追跡列の情報が数秒後に表示されます。

# **無効な IP アドレスメッセージの遅延**

EFI Cloud Connector に無効な IP アドレスを追加すると、無効な IP アドレスメッセージが表示されるまで に 1 分以上かかる場合があります。

# **オフライン Fiery サーバーが登録できない**

複数の Fiery サーバーを登録しようとし、Fiery サーバーの 1 つがオフラインである場合は、その Fiery サ ーバーがオフラインであることを知らせるメッセージが表示されます。このオフラインの Fiery サーバー は登録されません。登録しようとしていた他の Fiery サーバーも同様に EFI Cloud Connector に登録されま せん。これは、カット紙プリンター用の Fiery サーバーでのみ発生します。

これを回避するには、以下のいずれかを行ってください。

- **•** サーバーの登録タブで、戻るをクリックし、オフライン Fiery サーバーのチェックボックスをオフにし ます。その後に**登録**をクリックします。
- **•** サーバーの登録タブで、 デバイスの追加をクリックし、各オンライン Fiery サーバーの情報を手動で 入力します。

#### **EFI Cloud Connector のインストール後に Fiery サーバーアップデートが表示される**

Fiery Command WorkStation で、すでに EFI Cloud Connector に接続されているカット紙プリンター用 Fiery サーバーを選択した場合、**サーバー > > > Fiery IQ** に **Fiery サーバーアップデート**が表示されることがあ ります。

# EFI Go

#### **ジョブプレビューのスペース**

すべてのディスプレイグラフィクスプリンターで、プリンターが印刷状態にあるときに、EFI Go のジョブ プレビューのスペースが狭くなっています。

#### **ジョブ数のミスマッチ**

印刷キューに 20 個を超えるジョブがある場合、EFI Go のプリンター詳細ページにある印刷キューに表示 されるジョブ数が、**印刷キュー**タブに表示されるジョブのリストと一致しません。

#### **通知タブのエラーメッセージ**

直近のエラーメッセージが EFI Go の通知タブに表示されません。

#### **ジョブ名が正しくない**

印刷ジョブに全角文字の名前を付けると、 EFI Go に正しくないジョブ名が表示されます。

#### **キャンセルされた印刷ジョブが表示されない**

EFI ワイド形式プリンターで印刷前に印刷ジョブをキャンセルすると、キャンセルした印刷ジョブが EFI Go に表示されません。

#### **印刷ジョブサムネイルが表示されない**

H5、EFI スーパーワイドロールツーロールおよび EFI VUTEk HS シリーズプリンターの印刷キューと印刷 ジョブ一覧で、印刷ジョブのサムネイルが EFI Go に表示されません。

#### **解決済みの警告または通知が表示されない**

デバイス情報ページのすべてタブとエラータブに、過去 24 時間の有効および解決済み双方の警告と通知 ではなく、有効な警告と通知のみが表示されています。

## **サインアウト後に通知が表示される**

プロダクションブロックイベントの通知は、EFI Go アプリにサインインしていない場合もモバイルデバイ スに表示されます。

# Fiery Ink Assistant

#### **部品名と部品番号が正しくない**

新しいインクを Fiery Ink Assistant に追加しているときに、部品名および部品番号フィールドに全角文字を 使用すると、部品名と部品番号がインク在庫リストに正しく表示されませんでした。

#### **Fiery Ink Assistant へのアクセス**

サポートユーザーは Fiery Ink Assistant アプリケーションを使用できません。

# **BETA タグが表示されない**

EFI ColorGuard の web アプリケーション使用時に、スイッチアプリケーションのドロップダウンリストに Fiery Ink Assistant アプリケーションの BETA タグが表示されません。

# Fiery Insight

## **プリンター使用率の詳細に整合性がない**

シフトを有効にすると、Fiery Insight の Trend ページに表示されるプリンター使用率の詳細が、Fiery Insight の Compare ページおよび Fiery Dashboard のページに表示されるプリンター使用率の詳細と一致してい ません。

# **ジョブログの二重印刷列が空白になる**

EFI Pro 30h プリンターでは、ジョブログの二重印刷列が空白になります。ただし、ジョブログのストライ ク列には、印刷ジョブのストライク詳細が表示されます。

#### **ジョブログに表示されないジョブ情報**

ジョブログでカット紙プリンター用の Fiery サーバーを表示すると、Fiery Insight はジョブ設定情報のみを 表示します。サーバーのデフォルト情報はジョブログには表示されません。

# **ジョブログ情報が表示されない**

カット紙プリンター用の Fiery サーバーを選択し、ジョブログを表示すると、次の列に情報が表示されな いことがあります。

- **•** ユーザー
- **•** 無線とじ

#### **部数列に表示される値が不正**

Pro 30h プリンターについて、ジョブログページの部数列に不正な値が表示されます。

# Fiery Manage

#### **新しい同期パッケージの作成**

新しい同期パッケージを作成する場合には:

- **•** Fiery Manage で表示されるプリセット数は、Fiery サーバーで使用可能なプリセットの数と一致しない。
- **•** 最大制限の 10MB を超えたことにより、同期に失敗したパッケージに対して表示されるメッセージが 正しくない。

#### **Fiery サーバー設定ファイル**

Fiery サーバーが次に接続されている場合、Fiery サーバー設定ファイルは生成できません。

- **•** プロキシ設定経由での EFI Cloud Connector。
- **•** Mac オペレーティングシステムにインストールされている EFI Cloud Connector。

#### **同期パッケージの展開エラー**

同期パッケージを複数のサーバーに展開すると、エラーメッセージが表示されます。

## **エラーメッセージ**

Fiery IQ は、Fiery Command WorkStation と同じエラーメッセージを使用します。Fiery Command WorkStation で使用されていないエラーメッセージは、Fiery IQ で追跡されません。

# Fiery Notify

# **属性のアップデート**

Fiery WebTools から任意の属性をアップデートすると、アップデートされた値は、Windows および Mac オ ペレーティングシステムにインストールされている EFI Cloud Connector を経由して接続しているサーバ ーの設定レポートには表示されません。

これを回避するには、EFI Cloud Connector を再起動します。

#### **設定レポートページのメニューが非表示になる**

**設定レポート**ページで詳細アイコン(3 ドット)をクリックすると、設定レポートが4つ以上リストにあ る場合、メニューが非表示になってしまいます。

#### **各 Fiery サーバーに送信された E メール通知**

EFI Cloud Connector と Fiery IQ の接続が切断され、プロダクションブロックイベント警告が Fiery Notify で 設定されている場合は、EFI Cloud Connector に登録されたカット紙プリンター用の各 Fiery サーバーに関 する E メール通知が送信されます。

# **複数の E メール通知**

EFI Cloud Connector と Fiery サーバーの接続が切断され、プロダクションブロックイベント警告が Fiery Notify で設定されている場合、接続が再度確立されるまで複数の E メール通知が送信されます。

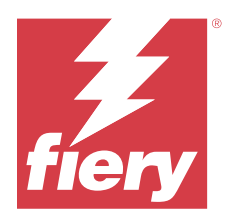

# Fiery IQ 2023 年 11 月リリース

# このリリースの新機能

このバージョンの Fiery IQ には、次の新機能が含まれています。

**•** Fiery ライセンスマネージャーのライセンスコード列が非表示になっており、ライセンスアクティベーショ ンコード(LAC)は有効期限日列の下にツールヒントとして表示されるようになりました。

# 修正済みの問題

# Fiery アカウント

# **個人情報がリンクとして表示されていた**

アカウント設定ページの個人情報タブにあるメールアドレスと、姓と名の間あるスペースがリンクとして 表示されていました。

# Fiery Admin console

# **会社情報が不完全である**

招待されたユーザーの Fiery Admin console に表示される会社情報が不完全でした。

# 既知の問題

# Fiery アカウント

# **アカウント設定 ページがローカライズされていない**

Fiery IQ にログイン中にブラウザー言語を変更すると、アカウント設定ページは各言語にローカライズさ れず、英語で表示されます。

これを回避するには、サインアウトしてからサインインし直して、ローカライズ言語にて**アカウント設定** ページを表示します。

#### **会社情報の変更**

アカウント設定ページで会社情報を変更して、Fiery Admin console の会社詳細ページをリフレッシュする と、現在ログインしているユーザーに対して会社詳細が更新されます。ただし、 Fiery IQ からサインアウ トしてからサインインし直すと、他のユーザーの会社詳細が更新されてしまいます。

#### **ワンタイムパスワード(OTP)の検証**

Fiery アカウントパスワードの変更中に誤った OTP を入力すると、新しいパスワードを入力後に、誤った 検証コードを指定するエラーが次のページに表示されます。

# Fiery Dashboard

#### **Fiery IQ で警告状態が表示されない**

プリンターが警告状態のときにジョブを印刷すると、Fiery IQ のデバイス状態のページで次の問題が発生 します 。

- **•** 印刷中に、一部 OEM でプリンター状況が正しく表示されません。
- **•** 印刷すると、Fiery Dashboard でプリンター状況に警告メッセージではなく使用可能と表示されます。

#### **Fiery IQ のトナー残量**

Konica Minolta サーバーでは、Fiery Dashboard のプリンター概要に表示されるトナー残量は、Fiery Command WorkStation の消耗品セクションに表示されるトナー情報と異なる場合があります。

#### Fiery Admin console

#### **Insight のライセンス**

ライセンスが最近有効期限を迎えたデバイスに、新しくアクティベートされた Insight ライセンスを割り当 てると、エラーが発生していました。

#### **ライセンスマネージャーウィジェット**

ライセンスマネージャーのウィジェットの順序は固定されておらず、ライセンスマネージャーウィンドウ をリフレッシュすると順序がランダムになります。

# **誤った E メールテンプレートおよびサインアップワークフロー**

Fiery IQ に新しいユーザーを招待すると、ユーザーが受信した E メールテンプレートとサインアップワー クフローが、新しい Fiery IQ ユーザーインターフェイスには反映されていませんでした。

#### **Fiery ライセンスマネージャーのライブデモ**

**Fiery ライセンスマネージャーペ**ージが Fiery IQ ライブデモのアプリケーションから除去されています。

#### **全角文字の使用**

全角文字を入力すると、次のような問題が発生していました。

- **•** 会社名フィールドで会社の詳細を編集していると、正しくない会社名が表示されていました。
- **•** 名または姓フィールドに、新規ユーザーを追加すると、正しくないユーザー名が表示され、招待 E メ ールがそのユーザーに送信されませんでした。招待メールを再送するをクリックすると、 Fiery IQ か らログアウトされてしまっていました。

# **ユーザーのロールが正しくない**

当初 Fiery Command WorkStation から招待された既存の Fiery IQ ユーザーを、別の会社のアカウントに参加 できるよう招待すると、ロールを選択のドロップダウンリストに管理者、オペレーター、およびサポート の各ロールが表示されます。ただし、既存の Fiery IQ ユーザーはサポートユーザーとしてのみ招待可能で す。

# **ディスプレイグラフィクスプリンターの MAC アドレスが表示されない**

ディスプレイグラフィクスプリンターの MAC アドレスがデバイスコレクションとプリンタードリルダウ ンに表示されていません。

# EFI Cloud Connector

#### **PostScript** (PS) パッチが Fiery IQ で表示されない

組み込みサーバーで実行している EFI Cloud Connector の Fiery Command WorkStation から PS パッチをア ップデートしたときに、一部 Fiery IQ に表示されない PS パッチがあります。

#### **不正なアクティベーションエラー**

Fiery アカウントログイン情報が複数の会社アカウントにアクセスできる状態で、 EFI Cloud Connector バ ージョン 1.3.3745 またはそれ以前のバージョンにサインインしようとすると、EFI Cloud Connector のアク ティベーションに失敗したというエラーメッセージが表示されます。このメッセージは正しくありませ ん。EFI Cloud Connector はアクティベートされています。1 つの Fiery IQ アカウントにアクセスできる Fiery アカウントログイン情報のみが、 EFI Cloud Connector と EFI Go にアクセスできます。

# **デバイス情報が同時に表示されない**

EFI Cloud Connector を再起動して**登録済みサーバー**リストを表示すると、**デバイス、接続、バージョン**列 の情報が最初に表示されます。その後状況および追跡列の情報が数秒後に表示されます。

#### **無効な IP アドレスメッセージの遅延**

EFI Cloud Connector に無効な IP アドレスを追加すると、無効な IP アドレスメッセージが表示されるまで に1分以上かかる場合があります。

#### **オフライン Fiery サーバーが登録できない**

複数の Fiery サーバーを登録しようとし、Fiery サーバーの 1 つがオフラインである場合は、その Fiery サ ーバーがオフラインであることを知らせるメッセージが表示されます。このオフラインの Fiery サーバー は登録されません。登録しようとしていた他の Fiery サーバーも同様に EFI Cloud Connector に登録されま せん。これは、カット紙プリンター用の Fiery サーバーでのみ発生します。

これを回避するには、以下のいずれかを行ってください。

- **•** サーバーの登録タブで、戻るをクリックし、オフライン Fiery サーバーのチェックボックスをオフにし ます。その後に**登録**をクリックします。
- **•** サーバーの登録タブで、 デバイスの追加をクリックし、各オンライン Fiery サーバーの情報を手動で 入力します。

#### **EFI Cloud Connector のインストール後に Fiery サーバーアップデートが表示される**

Fiery Command WorkStation で、すでに EFI Cloud Connector に接続されているカット紙プリンター用 Fiery サーバーを選択した場合、**サーバー > > > Fiery IQ** に **Fiery サーバーアップデート**が表示されることがあ ります。

# EFI Go

#### **ジョブプレビューのスペース**

すべてのディスプレイグラフィクスプリンターで、プリンターが印刷状態にあるときに、EFI Go のジョブ プレビューのスペースが狭くなっています。

#### **ジョブ数のミスマッチ**

印刷キューに 20 個を超えるジョブがある場合、EFI Go のプリンター詳細ページにある印刷キューに表示 されるジョブ数が、**印刷キュー**タブに表示されるジョブのリストと一致しません。

#### **通知タブのエラーメッセージ**

直近のエラーメッセージが EFI Go の通知タブに表示されません。

#### **ジョブ名が正しくない**

印刷ジョブに全角文字の名前を付けると、 EFI Go に正しくないジョブ名が表示されます。

#### **キャンセルされた印刷ジョブが表示されない**

EFI ワイド形式プリンターで印刷前に印刷ジョブをキャンセルすると、キャンセルした印刷ジョブが EFI Go に表示されません。

#### **印刷ジョブサムネイルが表示されない**

H5、EFI スーパーワイドロールツーロールおよび EFI VUTEk HS シリーズプリンターの印刷キューと印刷 ジョブ一覧で、印刷ジョブのサムネイルが EFI Go に表示されません。

#### **解決済みの警告または通知が表示されない**

デバイス情報ページのすべてタブとエラータブに、過去 24 時間の有効および解決済み双方の警告と通知 ではなく、有効な警告と通知のみが表示されています。

## **サインアウト後に通知が表示される**

プロダクションブロックイベントの通知は、EFI Go アプリにサインインしていない場合もモバイルデバイ スに表示されます。

# Fiery Ink Assistant

#### **部品名と部品番号が正しくない**

新しいインクを Fiery Ink Assistant に追加しているときに、部品名および部品番号フィールドに全角文字を 使用すると、部品名と部品番号がインク在庫リストに正しく表示されませんでした。

#### **Fiery Ink Assistant へのアクセス**

サポートユーザーは Fiery Ink Assistant アプリケーションを使用できません。

# **BETA タグが表示されない**

EFI ColorGuard の web アプリケーション使用時に、スイッチアプリケーションのドロップダウンリストに Fiery Ink Assistant アプリケーションの BETA タグが表示されません。

# Fiery Insight

## **プリンター使用率の詳細に整合性がない**

シフトを有効にすると、Fiery Insight の Trend ページに表示されるプリンター使用率の詳細が、Fiery Insight の Compare ページおよび Fiery Dashboard のページに表示されるプリンター使用率の詳細と一致してい ません。

# **ジョブログの二重印刷列が空白になる**

EFI Pro 30h プリンターでは、ジョブログの二重印刷列が空白になります。ただし、ジョブログのストライ ク列には、印刷ジョブのストライク詳細が表示されます。

#### **ジョブログに表示されないジョブ情報**

ジョブログでカット紙プリンター用の Fiery サーバーを表示すると、Fiery Insight はジョブ設定情報のみを 表示します。サーバーのデフォルト情報はジョブログには表示されません。

# **ジョブログ情報が表示されない**

カット紙プリンター用の Fiery サーバーを選択し、ジョブログを表示すると、次の列に情報が表示されな いことがあります。

- **•** ユーザー
- **•** 無線とじ

#### **部数列に表示される値が不正**

Pro 30h プリンターについて、ジョブログページの部数列に不正な値が表示されます。

# Fiery Manage

#### **新しい同期パッケージの作成**

新しい同期パッケージを作成する場合には:

- **•** Fiery Manage で表示されるプリセット数は、Fiery サーバーで使用可能なプリセットの数と一致しない。
- **•** 最大制限の 10MB を超えたことにより、同期に失敗したパッケージに対して表示されるメッセージが 正しくない。

#### **Fiery サーバー設定ファイル**

Fiery サーバーが次に接続されている場合、Fiery サーバー設定ファイルは生成できません。

- **•** プロキシ設定経由での EFI Cloud Connector。
- **•** Mac オペレーティングシステムにインストールされている EFI Cloud Connector。

#### **同期パッケージの展開エラー**

同期パッケージを複数のサーバーに展開すると、エラーメッセージが表示されます。

#### **エラーメッセージ**

Fiery IQ は、Fiery Command WorkStation と同じエラーメッセージを使用します。Fiery Command WorkStation で使用されていないエラーメッセージは、Fiery IQ で追跡されません。

# Fiery Notify

# **属性のアップデート**

Fiery WebTools から任意の属性をアップデートすると、アップデートされた値は、Windows および Mac オ ペレーティングシステムにインストールされている EFI Cloud Connector を経由して接続しているサーバ ーの設定レポートには表示されません。

これを回避するには、EFI Cloud Connector を再起動します。

#### **設定レポートページのメニューが非表示になる**

**設定レポート**ページで詳細アイコン(3 ドット)をクリックすると、設定レポートが4つ以上リストにあ る場合、メニューが非表示になってしまいます。

#### **各 Fiery サーバーに送信された E メール通知**

EFI Cloud Connector と Fiery IQ の接続が切断され、プロダクションブロックイベント警告が Fiery Notify で 設定されている場合は、EFI Cloud Connector に登録されたカット紙プリンター用の各 Fiery サーバーに関 する E メール通知が送信されます。

# **複数の E メール通知**

EFI Cloud Connector と Fiery サーバーの接続が切断され、プロダクションブロックイベント警告が Fiery Notify で設定されている場合、接続が再度確立されるまで複数の E メール通知が送信されます。

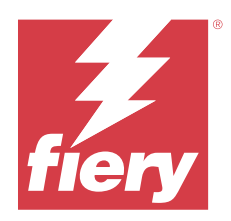

# Fiery IQ2023 年 10 月リリース

# このリリースの新機能

このバージョンの Fiery IQ には、次の新機能が含まれています。

**•** これらのアプリケーションは、次のようにブランドが変更されました。

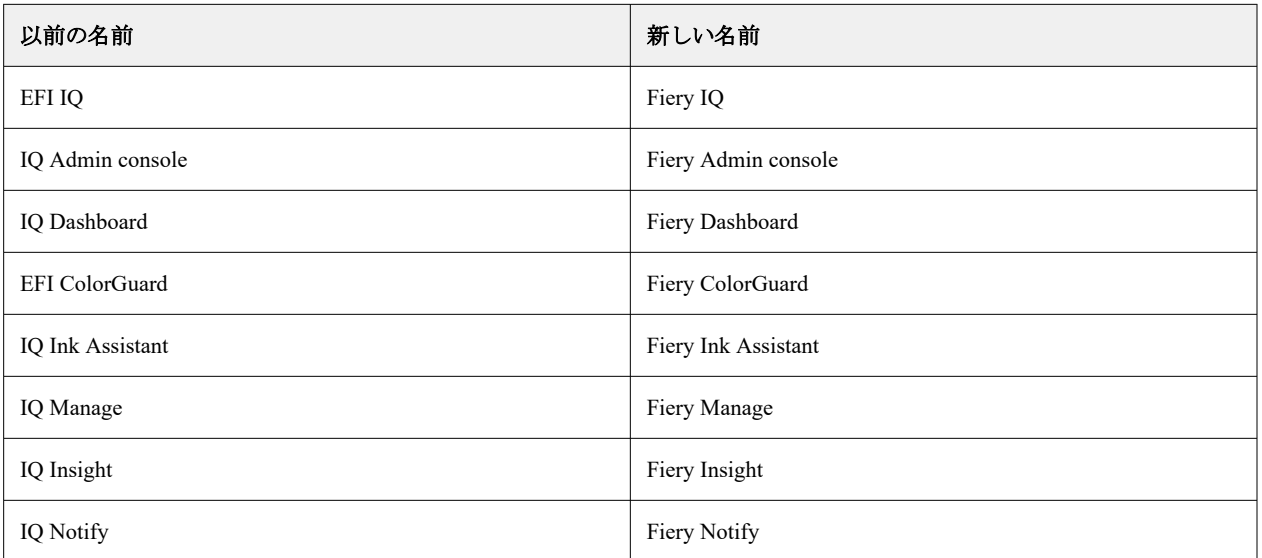

- **•** 既存の EFI IQ ログイン情報は、これからは Fiery アカウントのログイン情報になります。
- **•** Fiery アカウントのログイン情報はすべて、Fiery IQ へのログインに使用できます。
- **•** 複数の会社アカウントにアクセスできる既存ユーザーはすべて、管理者もしくはオペレーターとして一つ のアカウントのみ継続することができます。このようなユーザーについて、その他のユーザーロールはす べてサポートロールに変換されます。
- **•** ライセンスアクティベーションコード(LAC)が導入される前に Fiery サポートチームがアクティベート した Fiery Manage やディスプレイグラフィックプリンターライセンスの場合、Fiery License Manager のラ イセンスコード列とモデル列が空白になっています。
- **•** EFI Go モバイルアプリケーションの新バージョン v2.6.2(<https://iq.fiery.com>)との互換性をサポートしま した。EFI Go の旧バージョン v2.6.1 は <https://iq.fiery.com> と互換性がありません。

# 修正済みの問題

# Fiery Dashboard

## **Fiery Command WorkStation からのパッチのインストール**

Fiery Command WorkStation からパッチをインストールしたとき、インストール済みパッチの詳細が Fiery Dashboard に表示されていませんでした。

# Fiery Insight

## **印刷ジョブが表示されない**

Fiery Command WorkStation のサーバーログを消去した後、Fiery Command WorkStation またはホットフォル ダーを使用して新しい印刷ジョブを印刷すると、印刷済みジョブの詳細が Fiery Insight または Fiery Dashboard に表示されませんでした。

# EFI Go

## **待機ジョブの数がプリンタのユーザーインターフェイス (UI)と一致しない**

EFI Pro 30h/EFI Pro 30f プリンターの EFI Go に表示される待機ジョブ数が、プリンターの UI と一致してい ませんでした。

# **ジョブプレビューが表示されない**

EFI Go で EFI スーパーワイドロールツーロールプリンターに個別ジョブを選択したときに、印刷ジョブの プレビューが表示されませんでした。

# Fiery Manage

# **Fiery サーバー設定ファイルの自動アップロード**

設定パラメータを変更した後に EFI Cloud Connector を再起動すると、最新の Fiery サーバー設定ファイル がクラウドにアップロードされていました。

# 既知の問題

# Fiery アカウント

# **アカウント設定 ページがローカライズされていない**

Fiery IQ にログイン中にブラウザー言語を変更すると、アカウント設定ページは各言語にローカライズさ れず、英語で表示されます。

これを回避するには、サインアウトしてからサインインし直して、ローカライズ言語にてアカウント設定 ページを表示します。

#### **会社情報の変更**

アカウント設定ページで会社情報を変更して、Fiery Admin console の会社詳細ページをリフレッシュする と、現在ログインしているユーザーに対して会社詳細が更新されます。ただし、 Fiery IQ からサインアウ トしてからサインインし直すと、他のユーザーの会社詳細が更新されてしまいます。

#### **ワンタイムパスワード(OTP)の検証**

Fiery アカウントパスワードの変更中に誤った OTP を入力すると、新しいパスワードを入力後に、誤った 検証コードを指定するエラーが次のページに表示されます。

## Fiery Dashboard

#### **Fiery IQ で警告状態が表示されない**

プリンターが警告状態のときにジョブを印刷すると、Fiery IQ のデバイス状態のページで次の問題が発生 します 。

- **•** 印刷中に、一部 OEM でプリンター状況が正しく表示されません。
- **•** 印刷すると、Fiery Dashboard でプリンター状況に警告メッセージではなく使用可能と表示されます。

#### **Fiery IQ のトナー残量**

Konica Minolta サーバーでは、Fiery Dashboard のプリンター概要に表示されるトナー残量は、Fiery Command WorkStation の消耗品セクションに表示されるトナー情報と異なる場合があります。

# Fiery Admin console

#### **ライセンスマネージャーウィジェット**

ライセンスマネージャーのウィジェットの順序は固定されておらず、ライセンスマネージャーウィンドウ をリフレッシュすると順序がランダムになります。

#### **誤った E メールテンプレートおよびサインアップワークフロー**

Fiery IQ に新しいユーザーを招待すると、ユーザーが受信した E メールテンプレートとサインアップワー クフローが、新しい Fiery IQ ユーザーインターフェイスには反映されていませんでした。

#### **Fiery ライセンスマネージャーのライブデモ**

**Fiery ライセンスマネージャー**ページが Fiery IQ ライブデモのアプリケーションから除去されています。

#### **全角文字の使用**

全角文字を入力すると、次のような問題が発生していました。

- **•** 会社名フィールドで会社の詳細を編集していると、正しくない会社名が表示されていました。
- **•** 名または姓フィールドに、新規ユーザーを追加すると、正しくないユーザー名が表示され、招待 E メ ールがそのユーザーに送信されませんでした。招待メールを再送するをクリックすると、 Fiery IQ か らログアウトされてしまっていました。

### **ユーザーのロールが正しくない**

当初 Fiery Command WorkStation から招待された既存の Fiery IQ ユーザーを、別の会社のアカウントに参加 できるよう招待すると、ロールを選択のドロップダウンリストに管理者、オペレーター、およびサポート の各ロールが表示されます。ただし、既存の Fiery IQ ユーザーはサポートユーザーとしてのみ招待可能で す。

## **ディスプレイグラフィクスプリンターの MAC アドレスが表示されない**

ディスプレイグラフィクスプリンターの MAC アドレスがデバイスコレクションとプリンタードリルダウ ンに表示されていません。

# EFI Cloud Connector

## **PostScript** (PS) パッチが Fiery IQ で表示されない

組み込みサーバーで実行している EFI Cloud Connector の Fiery Command WorkStation から PS パッチをア ップデートしたときに、一部 Fiery IQ に表示されない PS パッチがあります。

## **不正なアクティベーションエラー**

Fiery アカウントログイン情報が複数の会社アカウントにアクセスできる状態で、 EFI Cloud Connector バ ージョン 1.3.3745 またはそれ以前のバージョンにサインインしようとすると、EFI Cloud Connector のアク ティベーションに失敗したというエラーメッセージが表示されます。このメッセージは正しくありませ ん。EFI Cloud Connector はアクティベートされています。1 つの Fiery IQ アカウントにアクセスできる Fiery アカウントログイン情報のみが、 EFI Cloud Connector と EFI Go にアクセスできます。

## **デバイス情報が同時に表示されない**

EFI Cloud Connector を再起動して登録済みサーバーリストを表示すると、デバイス、接続、バージョン列 の情報が最初に表示されます。その後状況および追跡列の情報が数秒後に表示されます。

#### **無効な IP アドレスメッセージの遅延**

EFI Cloud Connector に無効な IP アドレスを追加すると、無効な IP アドレスメッセージが表示されるまで に 1 分以上かかる場合があります。

#### **オフライン Fiery サーバーが登録できない**

複数の Fiery サーバーを登録しようとし、Fiery サーバーの 1 つがオフラインである場合は、その Fiery サ ーバーがオフラインであることを知らせるメッセージが表示されます。このオフラインの Fiery サーバー は登録されません。登録しようとしていた他の Fiery サーバーも同様に EFI Cloud Connector に登録されま せん。これは、カット紙プリンター用の Fiery サーバーでのみ発生します。

これを回避するには、以下のいずれかを行ってください。

- **•** サーバーの登録タブで、戻るをクリックし、オフライン Fiery サーバーのチェックボックスをオフにし ます。その後に**登録**をクリックします。
- **•** サーバーの登録タブで、 デバイスの追加をクリックし、各オンライン Fiery サーバーの情報を手動で 入力します。

#### **EFI Cloud Connector のインストール後に Fiery サーバーアップデートが表示される**

Fiery Command WorkStation で、すでに EFI Cloud Connector に接続されているカット紙プリンター用 Fiery サーバーを選択した場合、**サーバー > > > Fiery IQ に Fiery サーバーアップデート**が表示されることがあ ります。

# EFI Go

## **ジョブプレビューのスペース**

すべてのディスプレイグラフィクスプリンターで、プリンターが印刷状態にあるときに、EFI Go のジョブ プレビューのスペースが狭くなっています。

### **ジョブ数のミスマッチ**

印刷キューに 20 個を超えるジョブがある場合、EFI Go のプリンター詳細ページにある印刷キューに表示 されるジョブ数が、**印刷キュー**タブに表示されるジョブのリストと一致しません。

# **通知タブのエラーメッセージ**

直近のエラーメッセージが EFI Go の通知タブに表示されません。

#### **ジョブ名が正しくない**

印刷ジョブに全角文字の名前を付けると、 EFI Go に正しくないジョブ名が表示されます。

#### **キャンセルされた印刷ジョブが表示されない**

EFI ワイド形式プリンターで印刷前に印刷ジョブをキャンセルすると、キャンセルした印刷ジョブが EFI Go に表示されません。

#### **印刷ジョブサムネイルが表示されない**

H5、EFI スーパーワイドロールツーロールおよび EFI VUTEk HS シリーズプリンターの印刷キューと印刷 ジョブ一覧で、印刷ジョブのサムネイルが EFI Go に表示されません。

#### **解決済みの警告または通知が表示されない**

デバイス情報ページのすべてタブとエラータブに、過去 24 時間の有効および解決済み双方の警告と通知 ではなく、有効な警告と通知のみが表示されています。

# **サインアウト後に通知が表示される**

プロダクションブロックイベントの通知は、EFI Go アプリにサインインしていない場合もモバイルデバイ スに表示されます。

# Fiery Ink Assistant

# **部品名と部品番号が正しくない**

新しいインクを Fiery Ink Assistant に追加しているときに、**部品名**および部品番号フィールドに全角文字を 使用すると、部品名と部品番号がインク在庫リストに正しく表示されませんでした。

# **Fiery Ink Assistant へのアクセス**

サポートユーザーは Fiery Ink Assistant アプリケーションを使用できません。

#### **BETA タグが表示されない**

EFI ColorGuard の web アプリケーション使用時に、スイッチアプリケーションのドロップダウンリストに Fiery Ink Assistant アプリケーションの BETA タグが表示されません。

# Fiery Insight

#### **プリンター使用率の詳細に整合性がない**

シフトを有効にすると、Fiery Insight の Trend ページに表示されるプリンター使用率の詳細が、Fiery Insight の Compare ページおよび Fiery Dashboard のページに表示されるプリンター使用率の詳細と一致してい ません。

#### **ジョブログの二重印刷列が空白になる**

EFI Pro 30h プリンターでは、ジョブログの二重印刷列が空白になります。ただし、ジョブログのストライ ク列には、印刷ジョブのストライク詳細が表示されます。

## **ジョブログに表示されないジョブ情報**

ジョブログでカット紙プリンター用の Fiery サーバーを表示すると、Fiery Insight はジョブ設定情報のみを 表示します。サーバーのデフォルト情報はジョブログには表示されません。

# **ジョブログ情報が表示されない**

カット紙プリンター用の Fiery サーバーを選択し、ジョブログを表示すると、次の列に情報が表示されな いことがあります。

- **•** ユーザー
- **•** 無線とじ

#### **部数列に表示される値が不正**

Pro 30h プリンターについて、ジョブログページの部数列に不正な値が表示されます。

# Fiery Manage

#### **新しい同期パッケージの作成**

新しい同期パッケージを作成する場合には:

- **•** Fiery Manage で表示されるプリセット数は、Fiery サーバーで使用可能なプリセットの数と一致しない。
- **•** 最大制限の 10MB を超えたことにより、同期に失敗したパッケージに対して表示されるメッセージが 正しくない。

#### **Fiery サーバー設定ファイル**

Fiery サーバーが次に接続されている場合、Fiery サーバー設定ファイルは生成できません。

- **•** プロキシ設定経由での EFI Cloud Connector。
- **•** Mac オペレーティングシステムにインストールされている EFI Cloud Connector。

#### **同期パッケージの展開エラー**

同期パッケージを複数のサーバーに展開すると、エラーメッセージが表示されます。

#### **エラーメッセージ**

Fiery IQ は、Fiery Command WorkStation と同じエラーメッセージを使用します。Fiery Command WorkStation で使用されていないエラーメッセージは、Fiery IQ で追跡されません。

# Fiery Notify

## **属性のアップデート**

Fiery WebTools から任意の属性をアップデートすると、アップデートされた値は、Windows および Mac オ ペレーティングシステムにインストールされている EFI Cloud Connector を経由して接続しているサーバ ーの設定レポートには表示されません。

これを回避するには、EFI Cloud Connector を再起動します。

# **設定レポートページのメニューが非表示になる**

設定レポートページで詳細アイコン (3 ドット) をクリックすると、設定レポートが 4 つ以上リストにあ る場合、メニューが非表示になってしまいます。

## **各 Fiery サーバーに送信された E メール通知**

EFI Cloud Connector と Fiery IQ の接続が切断され、プロダクションブロックイベント警告が Fiery Notify で 設定されている場合は、EFI Cloud Connector に登録されたカット紙プリンター用の各 Fiery サーバーに関 する E メール通知が送信されます。

#### **複数の E メール通知**

EFI Cloud Connector と Fiery サーバーの接続が切断され、プロダクションブロックイベント警告が Fiery Notify で設定されている場合、接続が再度確立されるまで複数の E メール通知が送信されます。